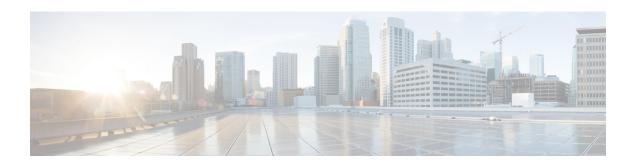

## **SRTP-SRTP Pass-Through**

SRTP-SRTP pass-through feature allows pass-through of encrypted media from one call-leg to the other.

- Feature Information for Support of SRTP-SRTP Pass-Through Calls, on page 1
- Information About SRTP-SRTP Pass-Through, on page 2
- Configure Pass-Through of Unsupported Crypto Suites for a Specific Dial Peer, on page 3
- Configure Pass-Through of Unsupported Crypto Suites Globally, on page 5
- Configuration Examples for SRTP-SRTP Pass-Through, on page 6

# Feature Information for Support of SRTP-SRTP Pass-Through Calls

The following table provides release information about the feature or features described in this module. This table lists only the software release that introduced support for a given feature in a given software release train. Unless noted otherwise, subsequent releases of that software release train also support that feature.

Use Cisco Feature Navigator to find information about platform support and Cisco software image support. To access Cisco Feature Navigator, go to <a href="https://cfnng.cisco.com/">https://cfnng.cisco.com/</a>. An account on Cisco.com is not required.

Table 1: Feature Information for SRTP-SRTP Pass-Through

| Feature Name                                           | Releases                                 | Feature Information                                                                                                   |
|--------------------------------------------------------|------------------------------------------|----------------------------------------------------------------------------------------------------|
| Support for SRTP-SRTP Basic calls                      | 12.4.15XZ                                | This feature introduced support for basic SRTP-SRTP pass-through calls.                                               |
| Support for<br>AES_CM_128_HMAC_SHA1_80<br>crypto suite | Cisco IOS 15.4(1)T<br>Cisco IOS XE 3.11S | Support AES_CM_128_HMAC_SHA1_80 crypto suite on the Session Initiation Protocol (SIP) Trunk interface was introduced. |
|                                                        |                                          | The following commands were introduced or modified: show sip-ua srtp, srtp-auth and voice-class sip srtp-auth.        |

| Feature Name                                | Releases                                 | Feature Information                                                                                                    |
|---------------------------------------------|------------------------------------------|----------------------------------------------------------------------------------------------------|
| Enhanced Support for SRTP-SRTP Pass-Through | Cisco IOS 15.6(1)T<br>Cisco IOS XE 3.17S | Introduced support for pass-through of the following unsupported crypto suites:  • AEAD_AES_128_GCM  • AEAD_AES_256_GCM  • AEAD_AES_128_CCM  • AEAD_AES_256_CCM  The srtp command was modified to add pass-thru keyword. |

### Information About SRTP-SRTP Pass-Through

Cisco Unified Border Element supports SIP calls between endpoints using Transport Layer Security (TLS) for SIP signaling encryption and Secure Real-Time Protocol (SRTP) to provide RTP media encryption. However, these two encryption mechanisms may not be deployed simultaneously, depending on the required call flow invoked on the associated configuration.

The following are conditions of the SRTP Passthrough feature:

- SRTP Passthrough must be configured on both legs of the call. If the target adjacency does not support SRTP Passthrough, then the call is rejected by error message 415 (Unsupported Media Type).
- "m= .. RTP/SAVP .." and a="crypto:..." fields coming in on an Invite from one adjacency are passed on in an Invite to the target adjacency.
- "m= ...RTP/SAVP..." is a required field in the Invite to trigger SRTP Passthrough behavior in the SBC.

### **Pass-Through of Unsupported Crypto Suites**

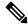

Note

Effective from Cisco IOS XE Everest Release 16.5.1b, CUBE supports AEAD\_AES\_128\_GCM and AEAD\_AES\_256\_GCM crypto-suites. For more information, see SRTP-SRTP Interworking.

CUBE supports transparent passthrough of all (supported and unsupported) crypto suites.

Until Cisco IOS Release 15.6(1)T and Cisco IOS XE Release 3.17S, CUBE and DSP supported SRTP pass-through only for AES\_CM\_128\_HMAC\_SHA1\_80 crypto suite.

From Cisco IOS Release 15.6(1)T and Cisco IOS XE Release 3.17S onwards, CUBE supports pass-through of the following unsupported crypto suites:

- AEAD AES 128 GCM
- AEAD\_AES\_256\_GCM
- AEAD\_AES\_128\_CCM

AEAD\_AES\_256\_CCM

CUBE has the ability to pass across crypto attributes (containing any unsupported crypto suites) as well as media packets (encrypted with unsupported crypto suites).

If SRTP pass-thru feature is enabled, media interworking will not be supported. Ensure that you have symmetric configuration on both the incoming and outgoing dial-peers to avoid media-related issues.

# Configure Pass-Through of Unsupported Crypto Suites for a Specific Dial Peer

#### **SUMMARY STEPS**

- 1. enable
- **2.** configure terminal
- 3. dial-peer voice tag voip
- 4. destination-pattern string
- 5. session protocol sipv2
- **6. sessiontarget ipv4:** *destination-address*
- 7. incoming called-number string
- 8. srtp pass-thru
- 9. codec codec
- **10**. end
- 11. dial-peer voice tag voip
- **12.** Repeat Steps 4, 5, 6, and 7 to configure a second dial peer.
- 13. srtp pass-thru
- 14. codec codec
- **15**. exit

#### **DETAILED STEPS**

|        | Command or Action          | Purpose                            |
|--------|----------------------------|------------------------------------|
| Step 1 | enable                     | Enables privileged EXEC mode.      |
|        | Example:                   | • Enter your password if prompted. |
|        | Device> enable             |                                    |
| Step 2 | configure terminal         | Enters global configuration mode.  |
|        | Example:                   |                                    |
|        | Device# configure terminal |                                    |

|         | Command or Action                                                     | Purpose                                                                                                    |
|---------|-----------------------------------------------------------------------|----------------------------------------------------------------------------------------------------|
| Step 3  | dial-peer voice tag voip  Example:                                    | Defines a particular dial peer, to specify the method of voice encapsulation, and enters dial peer voice configuration mode. |
|         | Device(config)# dial-peer voice 201 voip                              | • In the example, the following parameters are set:                                                                          |
|         |                                                                       | • Dial peer 201 is defined.                                                                                                  |
|         |                                                                       | VoIP is shown as the method of encapsulation.                                                                                |
| Step 4  | destination-pattern string                                            | Specifies either the prefix or the full E.164 telephone number to be used for a dial peer string.                            |
|         | Example:                                                              | • In the example, 5550111 is specified as the pattern                                                                        |
|         | Device(config-dial-peer)# destination-pattern 5550111                 | for the telephone number.                                                                                                    |
| Step 5  | session protocol sipv2                                                | Specifies a session protocol for calls between local and                                                                     |
|         | Example:                                                              | remote routers using the packet network.                                                                                     |
|         | Device(config-dial-peer)# session protocol sipv2                      | • In the example, the <b>sipv2</b> keyword is configured so that the dial peer uses the IETF SIP.                            |
| Step 6  | sessiontarget ipv4: destination-address                               | Designates a network-specific address to receive calls from                                                                  |
|         | Example:                                                              | a VoIP or VoIPv6 dial peer.                                                                                                  |
|         | <pre>Device(config-dial-peer)# session target ipv4:10.13.25.102</pre> | • In the example, the IP address of the dial peer to receive calls is configured as 10.13.25.102.                            |
| Step 7  | incoming called-number string  Example:                               | Specifies a digit string that can be matched by an incoming call to associate the call with a dial peer.                     |
|         | Device(config-dial-peer)# incoming called-number 5550111              | • In the example, 5550111 is specified as the pattern for the E.164 or private dialing plan telephone number.                |
| Step 8  | srtp pass-thru                                                        | Enables transparent passthrough of all crypto suites for a                                                                   |
|         | Example:                                                              | specific dial peer.                                                                                                    |
|         | Device(config-dial-peer)# srtp pass-thru                              |                                                                                                    |
| Step 9  | codec codec                                                           | Specifies the voice coder rate of speech for the dial peer.                                                                  |
|         | Example:                                                              | • In the example, G.711 mu-law at 64,000 bps, is                                                                             |
|         | Device(config-dial-peer)# codec g711ulaw                              | specified as the voice coder rate for speech.                                                                                |
| Step 10 | end                                                                   | Exits dial peer voice configuration mode.                                                                                    |
|         | Example:                                                              |                                                                                                    |
|         | Device(config-dial-peer)#end                                          |                                                                                                    |
|         | I.                                                                    |                                                                                                    |

|         | Command or Action                                            | Purpose                                                                                                    |
|---------|--------------------------------------------------------------|----------------------------------------------------------------------------------------------------|
| Step 11 | dial-peer voice tag voip  Example:                           | Defines a particular dial peer, to specify the method of voice encapsulation, and enters dial peer voice configuration mode.                                    |
|         | Device(config)# dial-peer voice 200 voip                     | <ul> <li>In the example, the following parameters are set:</li> <li>Dial peer 200 is defined.</li> <li>VoIP is shown as the method of encapsulation.</li> </ul> |
| Step 12 | Repeat Steps 4, 5, 6, and 7 to configure a second dial peer. |                                                                                                    |
| Step 13 | srtp pass-thru  Example:                                     | Enables transparent passthrough of all crypto suites for a specific dial peer.                                                                                  |
|         | Device(config-dial-peer)# srtp pass-thru                     |                                                                                                    |
| Step 14 | codec codec                                                  | Specifies the voice coder rate of speech for the dial peer.                                                                                                    |
|         | <pre>Example: Device(config-dial-peer)# codec g711ulaw</pre> | • In the example, G.711 mu-law at 64,000 bps, is specified as the voice coder rate for speech.                                                                  |
| Step 15 | exit                                                         | Exits dial peer voice configuration mode.                                                                                                    |
|         | Example:                                                     |                                                                                                    |
|         | Device(config-dial-peer)# exit                               |                                                                                                    |

# **Configure Pass-Through of Unsupported Crypto Suites Globally**

#### **SUMMARY STEPS**

- 1. enable
- 2. configure terminal
- 3. voice service voip
- 4. srtp pass-thru
- 5. end

#### **DETAILED STEPS**

|        | Command or Action | Purpose                          |
|--------|-------------------|----------------------------------|
| Step 1 | enable            | Enables privileged EXEC mode.    |
|        | Example:          | Enter your password if prompted. |
|        | Device> enable    |                                  |

|        | Command or Action                        | Purpose                                                        |
|--------|------------------------------------------|----------------------------------------------------------------|
| Step 2 | configure terminal                       | Enters global configuration mode.                              |
|        | Example:                                 |                                                                |
|        | Device# configure terminal               |                                                                |
| Step 3 | voice service voip                       | Enters VoIP voice-service configuration mode.                  |
|        | Example:                                 |                                                                |
|        | Device(config)# voice service voip       |                                                                |
| Step 4 | srtp pass-thru                           | Enables transparent passthrough of all crypto suites globally. |
|        | Example:                                 |                                                                |
|        | Device(config-dial-peer)# srtp pass-thru |                                                                |
| Step 5 | end                                      | Exits dial peer voice configuration mode.                      |
|        | Example:                                 |                                                                |
|        | Device(config-dial-peer)#end             |                                                                |

## **Configuration Examples for SRTP-SRTP Pass-Through**

Example for SRTP=SRTP Pass-Through

```
enable
configure terminal
dial-peer voice 201 voip
destination-pattern 5550111
session protocol sipv2
session target ipv4:10.13.25.102
incoming called-number 5550111
srtp
codec g711ulaw
end
dial-peer voice 200 voip
destination-pattern 5550111
session protocol sipv2
session target ipv4:10.13.25.101
incoming called-number 5550111
srtp
codec g711ulaw
```

Example for Pass-Through of Unsupported Crypto Suites for a specific dial peer

```
enable
configure terminal
```

dial-peer voice 201 voip
destination-pattern 5550111
session protocol sipv2
session target ipv4:10.13.25.102
incoming called-number 5550111
srtp pass-thru
codec g711ulaw
end

dial-peer voice 200 voip
destination-pattern 5550111
session protocol sipv2
session target ipv4:10.13.25.101
incoming called-number 5550111
srtp pass-thru
codec g711ulaw
end

#### Example for Pass-Through of Unsupported Crypto Suites Globally

enable configure terminal voice service voip srtp pass-thru end Configuration Examples for SRTP-SRTP Pass-Through